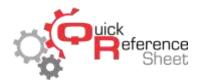

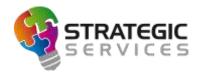

## Conqueror X: Placing Lanes Into Workshop Mode

When lanes are in Workshop Mode, they are unavailable to be checked in for play and overall functionality is disabled. The main purpose of Workshop Mode is to hold lanes for maintenance or mark lanes out of service.

• From the Conqueror X home screen, click on Front Desk, General, All Lanes.

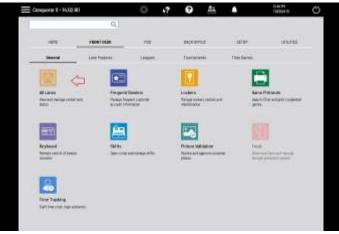

• Click on the lane that is to be placed into Workshop Mode. If desired, several lanes can be selected by clicking on the first lane of the group and dragging to the last lane of the group.

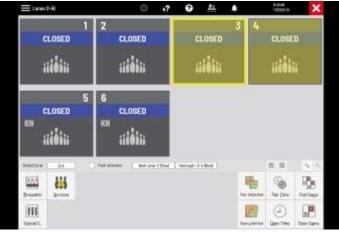

Click on "Services," then "Workshop."

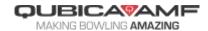

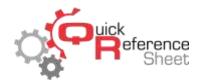

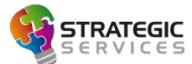

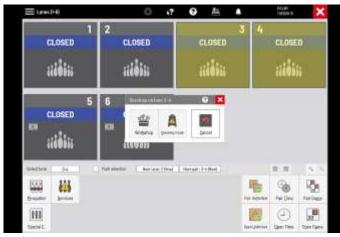

• Conqueror X will confirm the selected lanes will be placed into Workshop Mode, and a check mark will automatically be placed next to "Pinspotter OFF," which will turn the pinspotters on those lanes off when Workshop Mode is enabled, in case they are turned on.

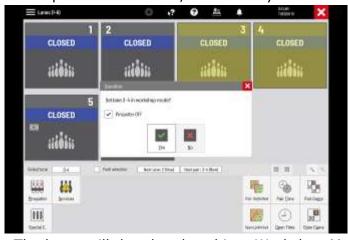

• Click "Yes" to continue. The lanes will then be placed into Workshop Mode.

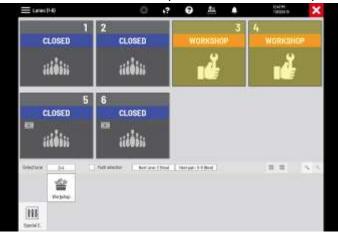

- To take lanes out of Workshop Mode, select the lanes and click "Workshop."
- Conqueror X will confirm the selected lanes will be taken out of Workshop Mode. The pinspotters on those lanes can be turned on by placing a checkmark next to "Pinspotter ON."

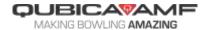